# *Перед использованием внимательно ознакомьтесь с инструкцией*

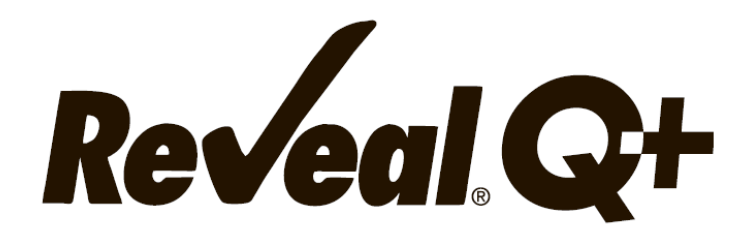

# **для определения фумонизина**

**FGIS 2018-116**

## **ТОКСИН**

Обнаруженные в 1989 году, фумонизины представляют собой семейство микотоксинов, продуцируемых различными видами плесени Fusarium. Эти плесени обычно поражают кукурузу и рис, следовательно, фумонизины могут быть обнаружены в кормах и пищевых продуктах. Фумонизины по-разному влияют на разных животных и ассоциируются с возникновением рака пищевода у людей. Агентство по охране окружающей среды классифицирует фумонизины как канцерогены категории II-B. Лошади чрезвычайно чувствительны к низким уровням фумонизина, которые могут вызвать у них лейкоэнцефалопатию. У свиней фумонизин атакует сердечно-легочную систему, вызывает отек легких, а также поражение печени и поджелудочной железы.

**FDA выпустило следующие рекомендации по содержанию фумонизинов: Для потребления человеком (общий фумонизин)**

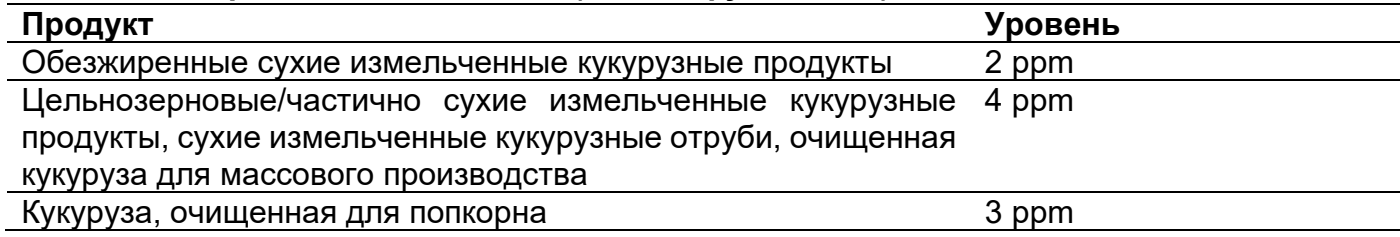

#### **Корма для животных (кукуруза/побочные продукты кукурузы, общее количество фумонизинов)**

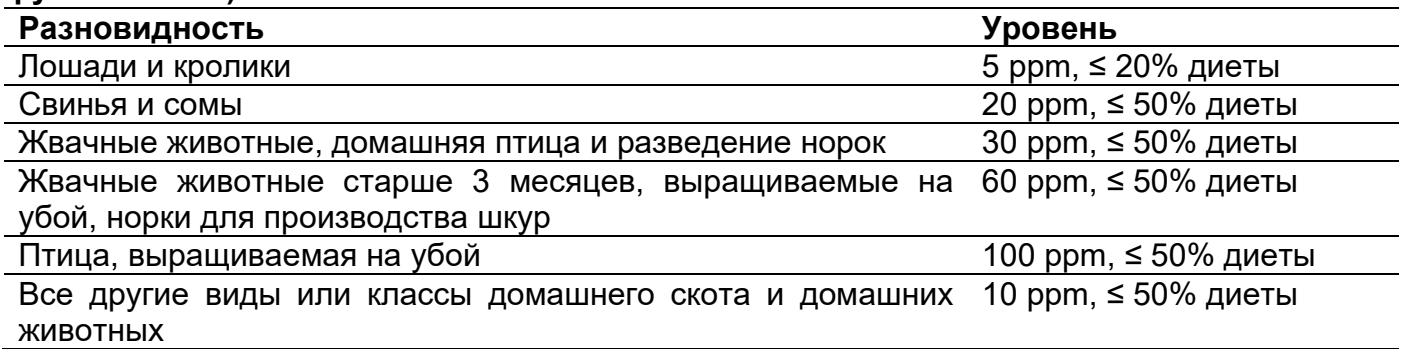

#### **Правила Европейского Союза для фумонизина (Всего B1+B2)**

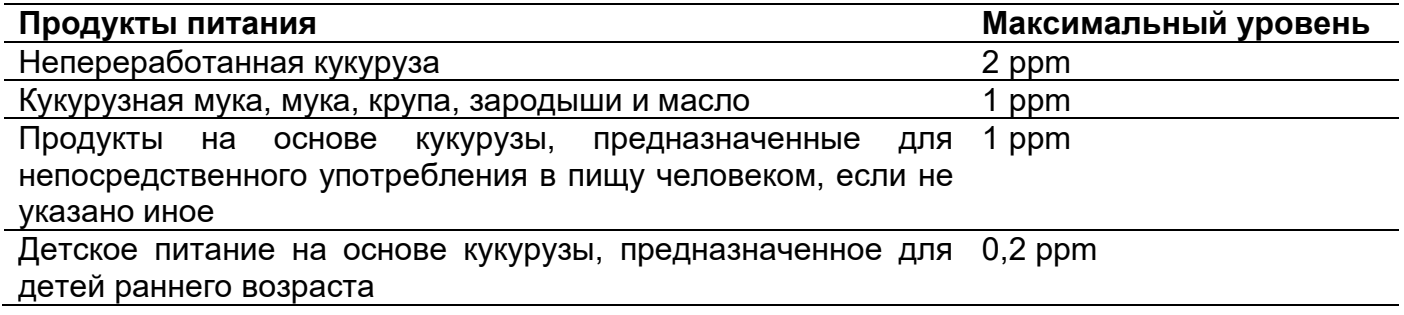

#### **ПРИМЕНЕНИЕ**

Иммунохроматографический тест Reveal Q + for Fumonisin предназначен для количественного анализа кукурузы на наличие фумонизинов. Тест разработан для контроля качества товаров, которые могут быть загрязнены фумонизинами.

## **ПРИНЦИП РАБОТЫ ТЕСТА**

Reveal Q – это одностадийный иммунохроматографический тест, основанный на конкурентном иммуноанализе. Экстракт образца проходит через зону реагентов, которая содержит антитела, специфичные для фумонизина, конъюгированные с частицами коллоидного золота. Фумонизин, присутствующий в экстракте, будет захвачен антителом. Антитела несвязанные с фумонизином образца сорбируются на мембране, содержащей фумонизин, конъюгированный с белком-носителем, образуя видимую линию (тестовая зона). Чем больше в образце фумонизина, тем в большей степени фумонизин связывается с антителами, тем меньше свободных антител, способных связываться с тестовой зоной. Следовательно, если концентрация фумонизина в образце увеличивается, цвет тестовой линии уменьшается. Ридер, преобразует эту обратную зависимость (чем больше фумонизина, тем светлее тестовая полоса) в количественный результат, отображаемый в частях на миллион (ppm). На мембране также содержится контрольная зона. Контрольная полоса всегда будет формироваться независимо от присутствия фумонизина, ее наличие гарантирует правильное функционирование теста.

## **ХРАНЕНИЕ**

Храните набор при комнатной температуре (18–30 °C). До использования тест-полоски должны храниться в первоначальной упаковке.

## **СОСТАВ НАБОРА**

- 1. 25 тест-полосок Reveal Q + на фумонизин.
- 2. 25 красных емкостей для разбавления образцов.
- 3. 25 прозрачных емкостей для образцов.
- 4. 1 флакон с разбавителем для образцов.

5. Инструкция по эксплуатации.

## **РЕКОМЕНДУЕМЫЕ, НО НЕ ПРЕДОСТАВЛЯЕМЫЕ МАТЕРИАЛЫ**

1. Материалы для экстракции:

а. 65% раствор этанола (NEOGEN, товар 8073, 8074).

б. Емкости для сбора образцов с крышками – 125 мл (NEOGEN, арт. 9428, 9428B).

в. Пробирки для сбора проб с крышками (NEOGEN, арт. 9421, 9421B).

г. Шприцы для фильтрации (NEOGEN, артикул 9272, 9860).

или

д. Центрифуга, мини (NEOGEN, товар 9330).

е. Микроцентрифужные пробирки (NEOGEN, товар 9172).

ж. Диспенсер или градуированный цилиндр (NEOGEN, арт. 9448, 9447).

2. Измельчитель Agri-Grind или аналогичный (NEOGEN, товар 9401, 9453).

3. Весы на 5 – 50 г ± 0,1 г (NEOGEN, артикул 9427).

4. Таймер (NEOGEN артикул 9426, 9452).

5. Штатив для емкостей Reveal (артикул 9475 NEOGEN).

6. Интегрированная аналитическая платформа AccuScan Pro, AccuScan Gold или Raptor (NEOGEN артикул 9680 или 9696).

7. Пипетка, 100 мкл (NEOGEN, артикул 9272, 9860).

8. Наконечники для пипеток 100 мкл (NEOGEN, артикул 9407, 9410, 9417).

9. Пипетка, фиксированная 400 мкл (NEOGEN, товар 9693).

10. Наконечники для пипеток, 200–1000 мкл (NEOGEN, артикул 9464, 9487, 9293, 9292).

11. Картриджы Raptor (NEOGEN, товар 9681).

## **МЕРЫ ПРЕДОСТОРОЖНОСТИ**

1. Перед использованием тест-полоски должны оставаться внутри герметичной упаковки.

2. Этанол легко воспламеняется. Храните контейнер плотно закрытым, вдали от источников тепла, искр, открытого огня и курящих. Он токсичен при проглатывании или вдыхании паров. Избегайте контакта с кожей.

3. Когда набор для анализа не используется, храните его при комнатной температуре (18–30 °C), не замораживайте.

4. Не используйте компоненты набора по истечении срока годности.

5. Обращайтесь со всеми использованными жидкостями, включая экстракт проб и лабораторную посуду, как если бы они были загрязнены фумонизином. Всегда носите перчатки и другую защитную одежду.

6. Чтобы избежать перекрестного загрязнения, используйте чистую стеклянную посуду для каждого образца и тщательно мойте всю стеклянную посуду.

7. Убедитесь, что номер партии совпадают с номером партии, выбранным на ридере. Неудачное считывание QR-кода для конкретной партии при работе с AccuScan Pro и AccuScan Gold приведет к неточным результатам.

# **НАСТРОЙКА РИДЕРА ACCUSCAN**

## **Ридер AccuScan Pro**

1. Введите QR-код для конкретной партии, выбрав значок QR-кода на ридере. Поместите QR-код в картридж и вставьте картридж в ридер. ПРИМЕЧАНИЕ. Инструкции по ручному вводу идентификаторов образцов см. В руководстве пользователя AccuScan Pro.

2. Вернитесь на главный экран и выберите значок тест-полоски. Коснитесь категории «Микотоксины», затем выберите тип теста на фумонизин Q +.

## **Ридер AccuScan Gold**

1. Введите QR-код для конкретной партии, выбрав «Сканировать QR» на главном экране. Поместите QR-код для конкретной партии в адаптер белого картриджа с надписью Cal / QR и вставьте картридж в считывающее устройство.

2. Код будет отсканирован ридером и предоставит информацию о номере партии и сроке годности. Убедитесь, что эта информация верна, а затем добавьте идентификатор партии в ридер, нажав «Добавить идентификатор партии».

**ПРИМЕЧАНИЕ**. Идентификатор партии для текущей партии теперь будет сохранен вместе с идентификатором теста (например, фумонизин) и может быть выбран при запуске теста.

## **ПРОБОПОДГОТОВКА**

Образец для тестирования должен быть отобран в соответствии с принятыми методами отбора образцов. Получите репрезентативный образец (минимум 100 г). Измельчите образец так, чтобы не менее 95% измельченного материала прошло через сито с размером ячеек 20 меш.

#### **ЭКСТРАКЦИЯ ОБРАЗЦА**

1. Если вы не используете готовый раствор NEOGEN, приготовьте 65% раствор этанола путем смешивания 6,5 частей этанола на 3,5 части дистиллированной или деионизированной воды.

2. Взвесьте 10 г ± 0,1 образца в емкости для экстракции.

3. Добавьте 50 мл 65% этанола в емкость для экстракции.

4. Энергично встряхивайте вручную или механически в течение 3 минут или перемешивайте в течение 1 минуты.

5. Дайте образцу осесть, затем отфильтруйте его с помощью шприца с фильтром или фильтровальной бумаги Whatman # 4, чтобы собрать минимум 3 мл фильтрата в пробирку для сбора пробы. Вы также можете пипетировать 1 мл пробы в микроцентрифужной пробирке на 2,0 мл и центрифугировать в течение 30 секунд с помощью микроцентрифуги (примерно  $2000$  g).

#### **Экстракция образца – метод FGIS**

1. Смешайте 50 г измельченного образца с 250 мл 65% этанола и энергично встряхивайте в течение 3 минут или смешивайте в течение 1 минуты, дайте образцу отстояться в течение 1-2 минут.

2. Отфильтруйте экстракт, пропустив 5 мл через шприц с фильтром и собрав фильтрат.

## **ВАЛИДИРОВАННЫЕ/ВЕРИФИЦИРОВАННЫЕ МАТРИЦЫ**

**Экстракция 1:5:** (1 часть образца на 5 частей 65% этанола), дробленый рис, мука канолы, кукурузная крупа, кукурузная мука, кукуруза, зеленая чечевица, овсянка, соевый шрот, пшеничная мука, пшеница.

**Экстракция 1:4:** (1 часть образца на 4 части 65% этанола), ячмень, кукурузная глютеновая мука, продукты из высушенных дистиллированных зерен (DDG), DDG сироп, пирог, овес, коричневый рис, пшеничные отруби, пшеничная крупа.

**Экстракция 1:3:** (1 часть образца на 3 части 65% этанола), пивной рис, концентрат кукурузного протеина, чечевичное волокно, морские бобы, рисовые отруби, рисовая шелуха, сорго, подсолнечный шрот.

## **ПРОЦЕДУРА АНАЛИЗА**

1. Поместите необходимое количество красных емкостей для разведения образцов и прозрачных емкостей для образцов в штатив. При необходимости промаркируйте емкости.

2. Добавьте 100 мкл экстракта образца в красную емкость для разбавления.

3. Добавьте 200 мкл разбавителя образца в красную емкость для разбавления с образцом и перемешайте пипетированием 5 раз.

4. Перенесите 100 мкл разбавленного экстракта пробы в прозрачную емкость для проб.

5. Поместите соответствующий конец тест-полоски Reveal Q + для фумонизина в емкость для образца и установите таймер на 6 мин. Убедитесь, что тест-полоска контактирует с жидкостью и жидкость начинает движение по полоске.

6. Выньте полоску из емкости для образца после истечения 6 минут, и немедленно оцените результат (в течение 30 секунд).

7. Для AccuScan Gold Reader: выберите категорию: Mycotoxin Q Plus.

8. Название теста: Q + фумонизин (результаты в ppm)

Q + Фумонизин NE (результаты ppb)

Для считывателя AccuScan Pro: Выберите категорию: Mycotoxin Название теста: Фумонизин Q +

# **ПРОЦЕДУРА РАЗБАВЛЕНИЯ**

Образцы с концентрацией более 6 ppm необходимо разбавить и повторно протестировать.

1. Добавьте 200 мкл фильтрата пробы в пробирку для сбора проб. Добавьте 200 мкл 65% этанола. Хорошо перемешайте пипетируя вверх и вниз 5 раз.

2. Поместите необходимое количество красных емкостей для разведения образцов и прозрачных емкостей для образцов в штатив для емкостей. При необходимости промаркируйте емкости.

3. Добавьте 100 мкл разбавленного фильтрата пробы (полученного на первом этапе) в новую красную емкость для разбавления пробы.

4. Добавьте 200 мкл разбавителя образца в красную емкость для разбавления и перемешайте пипетированием вверх и вниз 5 раз.

5. Перенесите 100 мкл разбавленного экстракта образца (из шага 4) в прозрачную емкость для образца.

6. Поместите новую тест-полоску Reveal Q + для фумонизина соответствующим концом в емкость для образца и установите таймер на 6 мин. Убедитесь, что тест-полоска контактирует с жидкостью и жидкость начинает движение по полоске.

7. Удалите полоску из емкости после истечения 6 минут, и немедленно оцените (в течение 30 секунд).

8. Для считывателя AccuScan Gold: Выберите категорию: Mycotoxin Q Plus

Название теста: Q + Фумонизин

Для считывателя AccuScan Pro: Выберите категорию: Mycotoxin

Название теста: Фумонизин Q +

**ПРИМЕЧАНИЕ**: ридер AccuScan не рассчитает ваше разведение. Отображаемый окончательный результат необходимо умножить на 2.

# **ЧТЕНИЕ РЕЗУЛЬТАТОВ ТЕСТА**

Тест-полоски должны быть считаны в течение 30 секунд после завершения 6 минутной инкубации. Обратитесь к руководству AccuScan Reader Set Up для выбора теста и информации о настройке.

1. Выберите тип анализа (например, фумонизин) из меню и убедитесь, что номер партии совпадает с идентификационным номером партии, выбранным на считывателе.

**ПРИМЕЧАНИЕ**: неудачное обновление QR-кода для конкретной партии приведет к неточным результатам.

2. Полностью вставьте тест-полоску Reveal Q + в адаптер картриджа с меткой R ( часть полоски, контактировавшая с образцом – впереди).

3. Вставьте картридж с перевернутой тест-полоской в ридер AccuScan Gold (тестовые линии будут направлены в считывающее устройство). (Тест-полоска не перевернута, если оценка производиться на AccuScan Pro). Ридер автоматически начнет анализ.

**ВНИМАНИЕ**: Извлечение картриджа до завершения оценки может привести к неверным результатам.

4. Ридер AccuScan проанализирует тест-полоску, и результаты будут отображены и сохранены в ридере.

#### **ПРИМЕЧАНИЯ**:

1. Убедитесь, что полоска полностью вставлена в картридж.

2. Показания следует проводить в течение 30 секунд после извлечения полоски из раствора с образцом. Показания через 30 секунд могут быть завышенными.

#### **ТЕСТ ПРОЦЕДУРА – ПЛАТФОРМА КОМПЛЕКСНОГО АНАЛИЗА RAPTOR**

1. Поместите необходимое количество красных емкостей для разведения образцов в штатив. При необходимости промаркируйте емкости.

2. Добавьте 200 мкл фильтрата пробы в каждую красную емкость.

3. Добавьте по 400 мкл разбавителя образца в каждую красную емкость и перемешайте пипетированием пять раз.

4. Полностью вставьте тест-полоску Reveal Q + для фумонизина в картридж Raptor.

5. Вставьте картридж Raptor с тест-полоской в любой из трех портов в ридер Raptor Integrated Analysis Platform.

а. Штрих-код на тест-полоске будет считан – ридер Raptor определяет тип тест-полоски и номер партии. Если номер партии не найден в системе, ридер бард-кода на Raptor включится автоматически.

Б. Отсканируйте QR-код на флаконе с тест-полосками. Информация будет сохранена в системе.

6. При желании введите идентификатор образца. Нажмите кнопку «Принять», чтобы перейти в опцию «Добавить образец».

7. Добавьте 400 мкл образца из красной емкости (из шага 3) в картридж Raptor.

а. Ридер Raptor запустится автоматически.

б. Дополнительные образцы могут быть запущены в других портах, пока обрабатывается первый образец.

8. Результаты будут отображаться на экране Raptor после завершения 6-минутного тестирования.

## **ПРОЦЕДУРА РАЗБАВЛЕНИЯ – ПЛАТФОРМА ДЛЯ ИНТЕГРИРОВАННОГО АНАЛИЗА RAPTOR**

Образцы с концентрацией более 6 ppm необходимо разбавить и повторно протестировать.

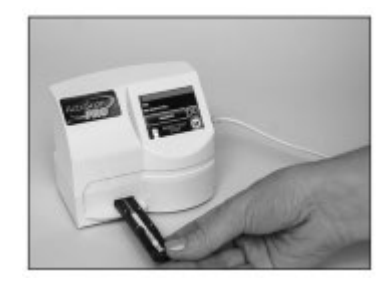

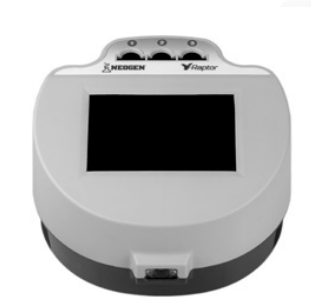

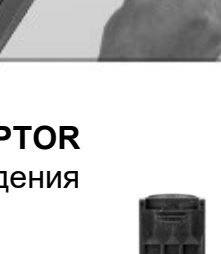

1. Поместите необходимое количество красных емкостей для разведения образцов в штатив. При необходимости промаркируйте емкости.

2. Добавьте 200 мкл фильтрата пробы в пробирку для забора пробы.

3. Добавьте 200 мкл 65% этанола и тщательно перемешайте 5 раз пипетированием.

4. Перенесите 200 мкл разбавленного образца (из шага 3) в новую красную емкость для разбавления образца.

5. Добавьте 400 мкл разбавителя образца (бутылка с розовой этикеткой) в красную емкость для разбавления образца.

Перемешайте пять раз пипетированием.

6. Полностью вставьте тест-полоску Reveal Q + для фумонизина в картридж Raptor.

7. Вставьте картридж Raptor с тест-полоской в любой из трех портов в ридере Raptor Integrated Analysis Platform.

а. Штрих-код на тест-полоске будет считан – ридер Raptor идентифицирует тип тестполоски и номер партии. Если номер партии не найден в системе, ридер штрих-кода на передней панели Raptor включится автоматически.

б. Отсканируйте QR-код на флаконе с тест-полосками, информация будет храниться в системе.

8. При желании введите идентификатор образца. Нажмите кнопку «Принять», чтобы перейти к экрану добавления образца.

9. Добавьте 400 мкл экстракта пробы из красной емкости для разбавления пробы (из шага 5) в емкость картриджа Raptor.

10. Ридер Raptor запустится автоматически.

11. Дополнительные образцы могут быть запущены в других портах, пока обрабатывается первый образец.

12. Результаты будут отображаться на экране Raptor после 6-минутного тестирования. Окончательный результат нужно будет умножить на 2.

## **РАБОЧИЕ ХАРАКТЕРИСТИКИ**

Reveal Q + for Fumonisin предназначен для количественного анализа фумонизина.

1. Предел обнаружения: 0,3 ppm.

2. Диапазон обнаружения: 0,3 – 6 ppm.

**ПРИМЕЧАНИЕ**. Образцы с концентрацией более 6 ppm необходимо разбавить и повторно протестировать. Результаты ниже диапазона обнаружения должны интерпретироваться как – менее 0,3 ppm.

## **ТЕХНИЧЕСКАЯ ПОДДЕРЖКА**

Со службой технической поддержки клиентов Neogen или Вашего поставщика можно связаться, используя контактную информацию, указанную на последней странице этой брошюры. Доступно обучение работе с этим продуктом и всеми наборами для тестирования Neogen.

## **ДОСТУПНАЯ ИНФОРМАЦИЯ О SDS**

Паспорта безопасности (SDS) доступны для этого тестового набора и всех тестовых наборов Neogen на веб-сайте Neogen по адресу foodsafety.neogen.com или по телефону Neogen по телефону 800/234-5333 или 517/372-9200.

## **УСЛОВИЯ И ПОЛОЖЕНИЯ**

Полные условия использования Neogen см. на странице www.neogen.com/en/termsand-conditions.

#### **ГАРАНТИЯ**

Корпорация NEOGEN не дает никаких гарантий, явных или подразумеваемых, за исключением того, что материалы, из которых изготовлены ее продукты, имеют стандартное качество. Если какие-либо материалы имеют дефекты, NEOGEN предоставит замену продукта. Покупатель принимает на себя все риски и ответственность, возникающие в связи с использованием этого продукта. Нет никаких гарантий товарной пригодности этого продукта или его пригодности для каких-либо целей. NEOGEN не несет ответственности за любой ущерб, включая специальный или косвенный, или расходы, прямо или косвенно связанные с использованием этого продукта.

# **Поставщик в России: ООО "НеоТест"**

ул. Растопчина, 1Г, г. Владимир +7 499 649 02 01 info@neo-test.ru [www.neo](http://www.neo-test.ru/)-test.ru

# *Техническая поддержка*

support@neo-test.ru +7 499 704 05 50

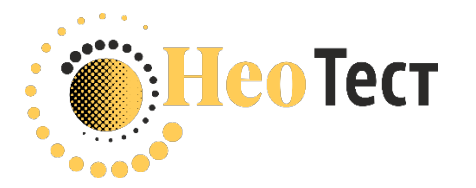

# **Поставщик в Беларуси: ОДО "КомПродСервис"**

ул. Филимонова, 25Г, г. Минск +375 17 336 50 54 info@komprod.com [www.komprod.com](http://www.komprod.com/)

*Техническая поддержка* support@komprod.com +375 17 336 50 54

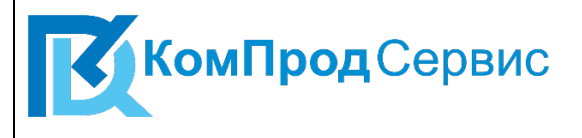